# Tecnologías [W](https://pixabay.com/es/?utm_source=link-attribution&utm_medium=referral&utm_campaign=image&utm_content=1280558)eb

#### Curso Interfaces de usuario

Teresa Onorati Mónica Sánchez de Francisco

Imagen de Free Photos en Pixabay

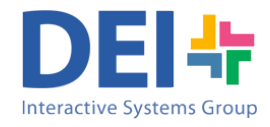

 $\overline{\mathcal{L}}$ 

#### Internet vs Web

- Internet es una colección de redes de ordenadores interconectadas a escala mundial de millones de computado con el conjunto de protocolos propio (TCP/IP).
- La Web es una colección de documentos (hipertextos o hipermedia) interconectados por hipervínculos y URL accesi a través de Internet.
- Evolución de la web
	- http://www.evolutionoftheweb.com/
	- https://upload.wikimedia.org/wikipedia/commons/e/e4/Wel elopment\_timeline.png

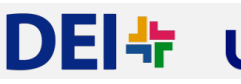

#### Protocolo HTTP

- El protocolo de transferencia HTTP (HyperText Transfer Protocol) es el sistema mediante el cual se envían las peticiones de acceder a una página web.
- Dispone de una variante cifrada mediante SSL llamada HTTPS.

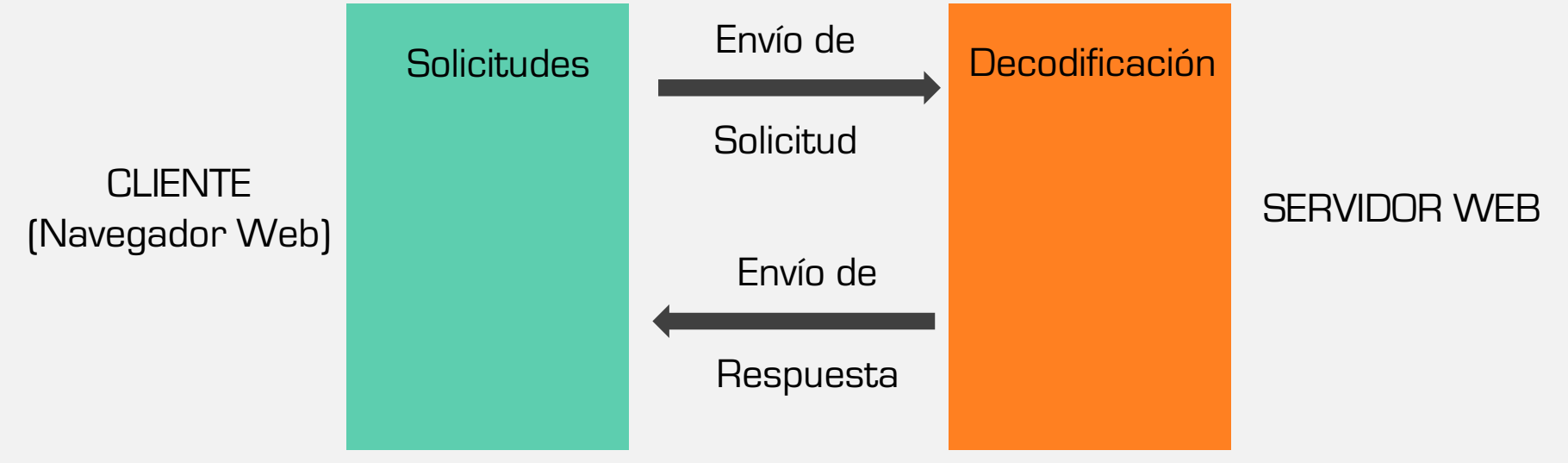

- Es un lenguaje de Marcado
- Presenta y estructura la información a través de marcas o etiquetas.
	- Ejemplo: <html>...</html>
- Las marcas o etiquetas definen la estructura y aspecto del contenido dentro del espacio de visualización
- El W3C desarrolla los estándares necesarios para HTML
- Se define elemento HTML el conjunto de la etiqueta de apertura, la etiqueta de cierre y el contenido.

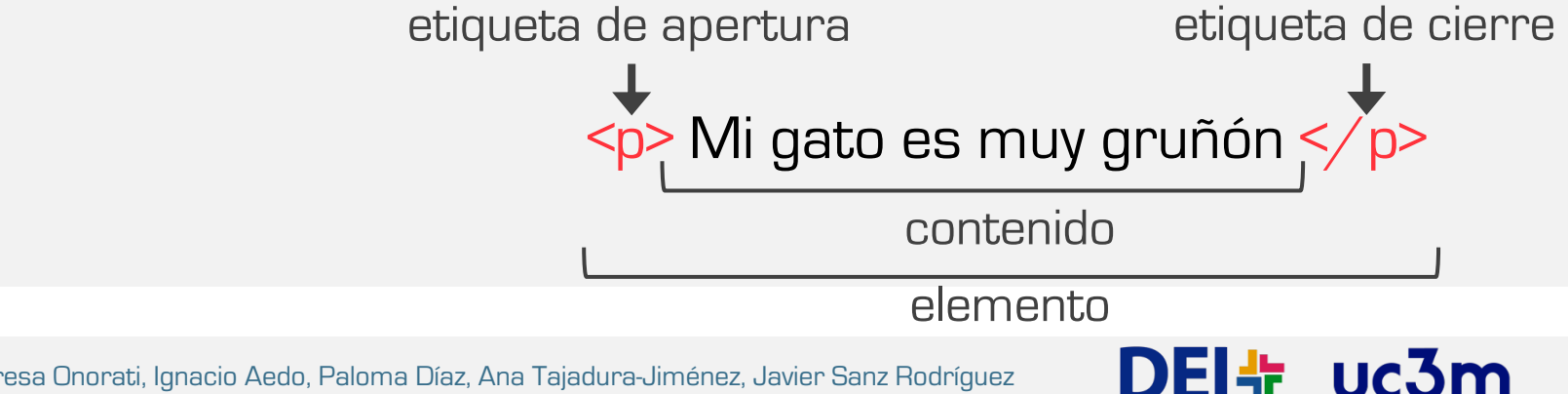

• Elementos anidados

 $\langle p \rangle$  Mi gato es  $\langle$ strong> my bonito  $\langle p \rangle$ strong> y el tuyo no  $\langle p \rangle$ 

- Elementos de bloque y elementos de línea
	- Los elementos de bloque suelen ser elementos estructurales en la página que representan por ejemplo párrafos, listas, menús de navegación, pies de página, etc.

 $$ 

• Los elementos de línea son aquellos que están contenidos dentro de elementos de bloque.

 $\epsilon$  <strong>  $\epsilon$  strong>  $\epsilon$  </strong>  $\epsilon$   $\epsilon$  href="URL">  $\epsilon$  a>

DEI+ uc3m

• Elementos vacíos: Son una etiqueta única, que sirven generalmente para insertar / incrustar algo en el documento en el lugar donde la incluimos.

• Atributos

<p class ="editor-note">

Mi gato es más bonito y el tuyo no

 $\langle$ /p>

• Atributos booleanos: pueden tener únicamente un valor, que como norma general es el mismo que el nombre del atributo

DEI+ uc3m

 $\leq$ input type = "text" disabled = "disabled">

• Estructura de un documento HTML

```
<!DOCTYPE html>
       \mathsf{thtml}\mathsf{>}\overline{a}<head>3
              \leqmeta charset="utf-8">
 \overline{4}5
              <title>My test page</title>
          \langle/head>
 6
         <body>
 \overline{7}\langle p\rangleThis is my page\langle p\rangle8
          </body>
 9
       \langle/html>
10
```
#### **HTLM** (HyperText Markup Langu

- Caractéres especiales
	- Comienza con un signo de ampersand (&) y finaliza con punto y coma (;)

DEI+

- Comentario en HTML
	- $<$ p> No soy un comentario  $<$ /p>

<!--<p> Sí! soy un comentario </p>-->

#### HTLM + CSS (Layout)

- CSS (Cascading Style Sheets): se usa para diseñar la forma de presentar los documentos a los usuarios.
- Indica al navegador como se debe visualizar los elementos de un documento HTML.

#### HTLM + CSS (Layout)

• Nuevos elementos HTML 5 (Layout)

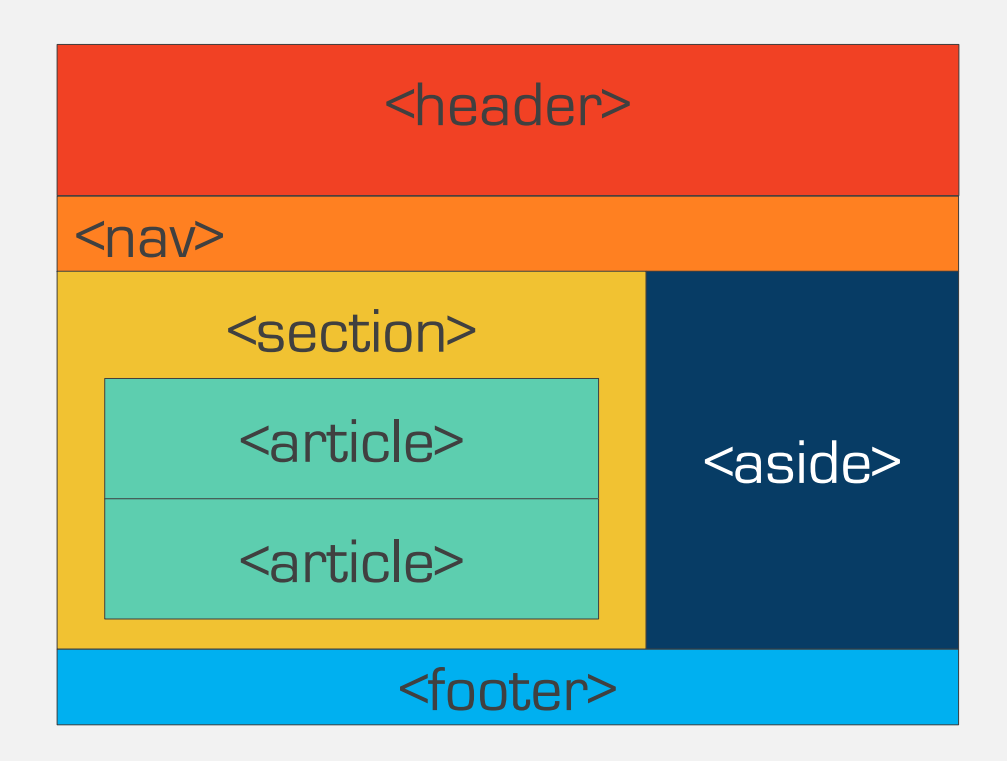

- CSS se puede añadir principalmente de tres formas
	- La primera y la segunda se encuentran en la etiqueta

```
<head>
     <link rel = "stylesheet" herf= "css/master.css"/>
     <style type = "text/css"> estilo de la página CSS </style>
```
 $\langle$ /head>

• La tercera es con el atributo style directamente en cada

```
\text{color} style="color: red; ">
<p style="font-size: 16px; color: blue; font-family: Arial, Helvetica, sans-serif;"> Mi
primera página </p>
```
• ESTRUCTURA (Norma de estilo)

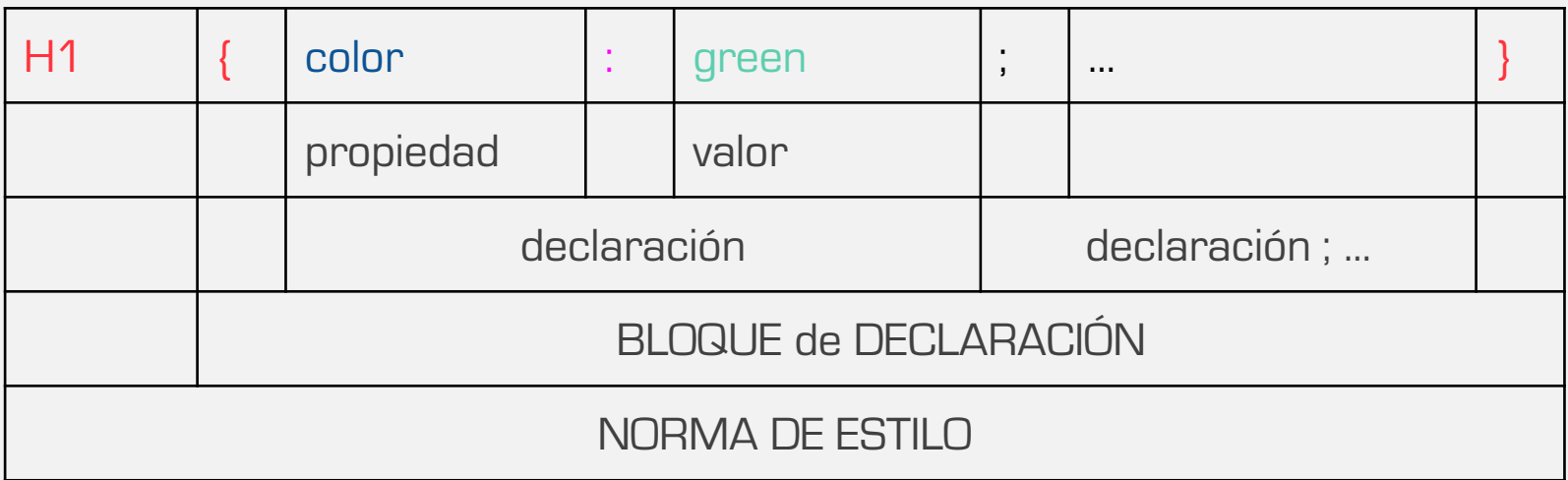

DEI+ uc3m

• Comentar en CSS

 $\gamma^*$  Esto es un comentario  $\gamma$ 

12 Teresa Onorati, Ignacio Aedo, Paloma Díaz, Ana Tajadura-Jiménez, Javier Sanz Rodríguez

• Atributo ID: identifica unívocamente un elemento HTML en una página.

 $HTML \rightarrow id="caja"$  CSS  $\rightarrow$  #caja {color: blue}

• Atributo CLASS: define una clase de elementos HTML con las mismas propiedades.

 $HTML \rightarrow class='cartas''$  CSS  $\rightarrow$  .cartas {color: red}

- Definición de márgenes y bordes de un elemento: Padding, Margin, y Border
- Ejemplo Etiqueta <div>

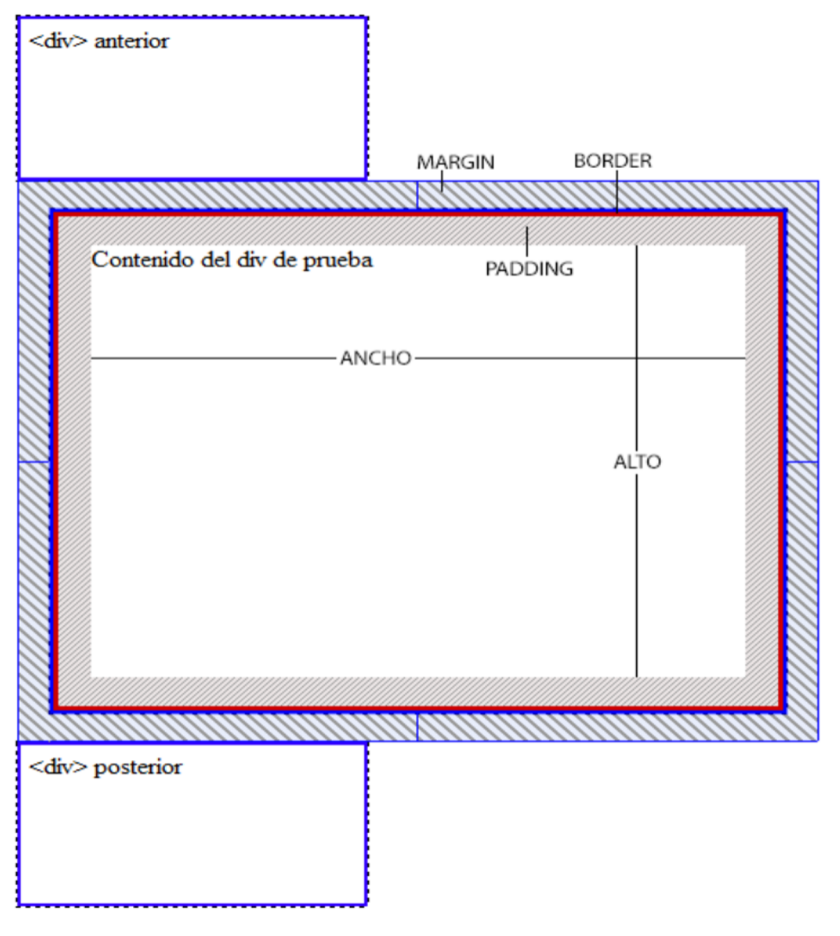

- ¿Cómo funciona CSS?
- Cuando el navegador muestra el documento, debe combinar el contenido y la información de estilos en dos fases
	- El navegador convierte los elementos del HTML y las propiedades de estilo CSS en un DOM (Objeto Documento Modelo)
	- El navegador muestra el contenido del DOM

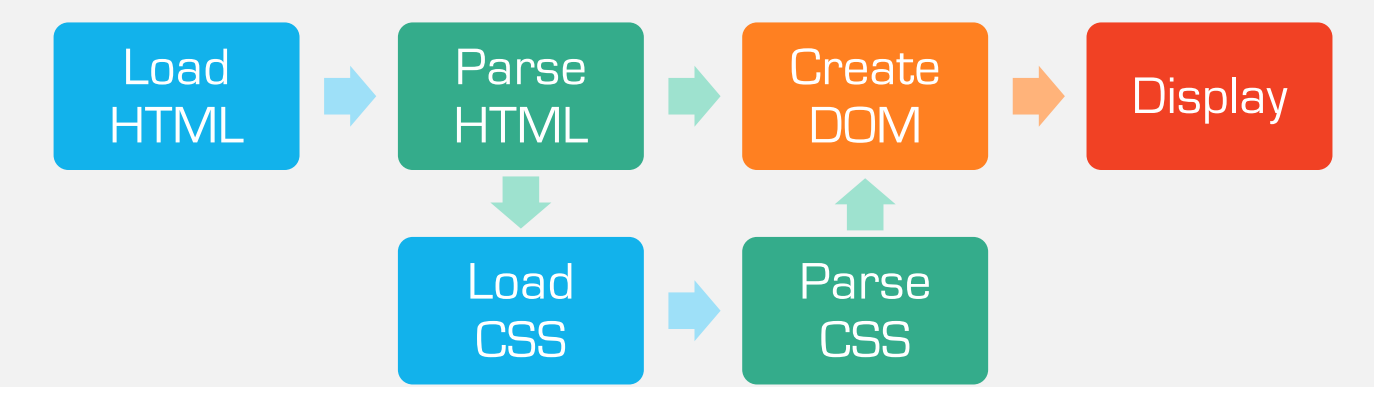

uc3m

EI÷

#### JS (JavaScript)

- Nace de la necesidad de hacer las páginas dinámicas
- Características
	- Lenguaje de script de cliente
	- Multiplataforma
	- Es un lenguaje de programación interpretado
	- Permite definir la interacción con el usuario
		- Comportamiento dinámico (por ejemplo, control de los campos de formulario)
		- Manipulación de elementos propios del cliente o de la página web

DEI÷ uc3m

#### JS (JavaScript)

- Cuando cargas una página Web en tu navegador, tu código (HTML, CSS y JavaScript) es leído dentro de un ambiente de ejecución (pestaña del navegador).
- El navegador lee las líneas de código y lo presenta como el producto final (la página Web).

#### JS (JavaScript)

- JavaScript funciona con un orden
- Es un lenguaje de interpretación
- ¿Donde colocamos el código JavaScript?
	- En el <body>

<script> ... </script>

- En el <head>
	- $\epsilon$  <script src = MiScript.js>  $\epsilon$ /script>
- Evitar ponerlos directamente en el elemento.
- Comentarios:

 $\frac{1}{2}$  soy un comentario de una línea

 $\swarrow$ \* Soy un comentario

de multiples linéas\*/

#### JS (JavaScript)

- Tipos de datos:
	- Números
	- Cadenas, pueden ir con "..." o con comillas simples '...'
	- Booleanos
- Tipos especiales
	- undefined (Indefinido): para indicar que un valor no está definido
	- null: para indicar que no hay ningún valor
	- NaN (Not a Number ): indica una indeterminación matemática, por ejemplo, la que resulta de dividir 0 entre 0

)El╬ uc3m

• Infinity (Infinito ): indica el valor infinito

#### JS (JavaScript)

- MÉTODOS
	- getElementsByTagName()
	- getElementById() // getElementByClassName(
	- querySelectorAll ()
- Creación de nodos

// Crear nodo de tipo Element var parrafo = document.createElement("p"); // Crear nodo de tipo Text var contenido = document.createTextNode("Hola Mundo!"); // Añadir el nodo Text como hijo del nodo Element parrafo.appendChild(contenido); // Añadir el nodo Element como hijo de la pagina document.body.appendChild(parrafo);

# JS (JavaScript)

}

**FUNCIONES** 

funtion name (parametro1, parametro2,parametro3){

//el código que quedamos ejecutar

- **EVENTOS** 
	- Relacionados con el ratón
	- Relacionados con el teclado
	- Relacionados con los formularios
	- Relacionados con ventánas y frames
	- Relacionados con animaciones y transiciones
	- Realcionados con cambios en el DOM
	- Relacionados con arrastre de elementos (Drag and Drop)
	- Relacionados con audio y video

**DEI+** 

## jQuery

- Es una librería de JavaScript que permite simplificar la manera de interactuar los documentos HTML
	- modificaciones del DOM, animaciones e interacciones con la técnica AJAX
- Descargar la librería en https://jquery.com/download
- Incluirla en el archivo HTML

<script type="text/javascript" src="path/to/jquery.min.js"></script>

**DEL+** 

• Antes de interactuar con el DOM hay que asegurarse de que la página se cargue completamente

\$(document).ready(function(){

// Aquí va nuestro código para manipular el DOM

});

## Query

• Función \$( ):

```
$(document).ready(function(){
 midiv = \frac{4}{\pi}['#midiv']; // Devolverá el elemento HTML con id="midiv"
 mispan = $('.miclase'); // Devolverá el elemento HTML con 
class="miclase"
});
```
• Aplicar las funciones que nos ofrece la librería:

alert(midiv.text()); //Obtengo el texto de midiv y lo muestro en pantalla midiv.html('<h1>' + midiv.text() + '</h1>') //Pongo el contenido de  $\frac{1}{2}$  midiv en un tag H1

miclase.css('color', 'red'); //Le agrego color rojo al texto de miclase

)El╬ uc3m

#### jQue[ry](http://www.trirand.com/blog/jqgrid/jqgrid.html)

- jQuery [es una](http://fancyapps.com/fancybox/) librearía orientada a plugins:
	- jQuery UI: widgets y efectos visuales para mejorar la usabilidad y la inte gráfica de nuestros sitios.
	- jQuery Form: permite serializar formularios y mandar la información al servidor rápidamente.
	- Fullcalendar: permite mostrar y manipular un calendario con diferentes y eventos.
	- jaGrid: permite manipular y crear grillas de forma rápida y sencilla. Ader compatible con dispositivos móviles.
	- jQuery Mobile: similar a jQuery UI, se puede adaptar a dispositivos móv
	- Fancybox: permite crear galerías de imágenes usando el atributo rel.
	- ...

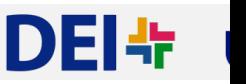